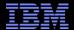

# AVKS – Overview of IBM Cloudburst

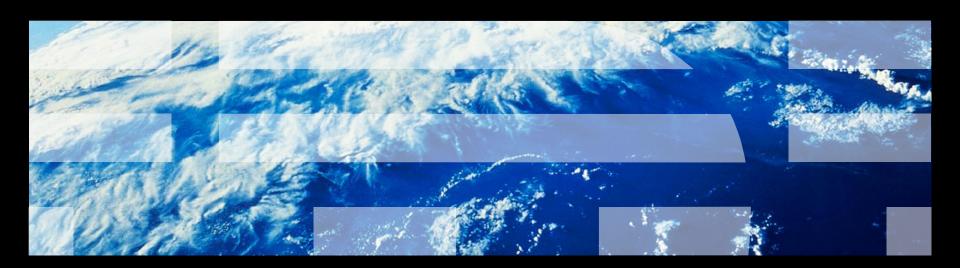

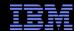

# Agenda

- Introduction to IBM Cloudburst
- Components
- Management Stack
- Using the System
- Support
- Wrap up

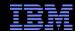

## Introduction to IBM Cloudburst

An integrated service management platform with network, servers, storage, Quickstart services that enables the fastest Private Cloud Deployment Today

### **Customer Benefits**

- Improved time to value- Quickly deliver a private cloud using a preloaded and integrated system
- Improved innovation- Dramatically improve business value and IT's effect on time-to-market by delivering services faster via automated service delivery while also lowering operating costs
- Decrease IT cost Maximize capital usage and reduce need for future capital
- Reduce complexity and risk- With automation and standardization the human error factor is minimized.
- Scales to the enterprise Able to scale and manage additional Platforms and Workloads (x86, UNIX, System z, ...)

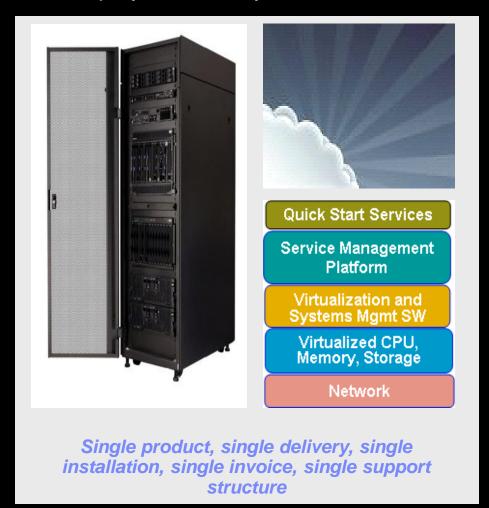

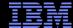

## What's Inside

#### **Usage and Accounting**

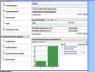

- Provide metering and accounting for cloud services
- Enable integration to billing systems if needed

#### **Platform & Virtualization Management**

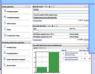

 Enhanced management of the virtual environment

#### **Energy Management**

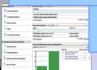

Energy management of the hardware infrastructure

# Storage and Network Virtualization

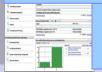

- Improve storage utilization
- Enable multi-tenancy support

### **IBM Cloudburst**

"Built for Purpose" Cloud Solution

#### Service Automation

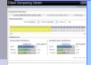

- Orchestration of Cloud operations
- Integration point for service mgmt capabilities
- Service catalog and templates
- Automated provisioning of virtual systems

#### Monitoring

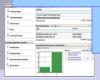

Monitor both physical and virtual server environments

#### **High Availability**

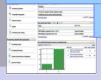

 Redundancy built in for high availability

#### Server, Storage, Network HW

 Preinstalled and configured on IBM hardware

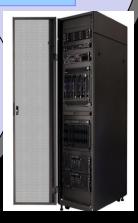

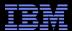

# Major System X Hardware Components

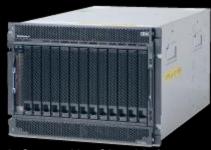

BladeCenter H - Cloud Infrastructure

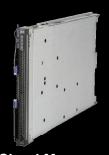

HS22V – Cloud Management Server Intel Xeon 5660 2.8 GHz 2P (12 cores) with 72 GB memory

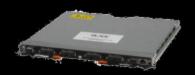

**BNT 10Gb Virtual Fabric Switch** 

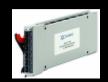

**Qlogic 20 Port 8Gb SAN Switch** 

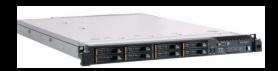

3550 M3 - Management Server

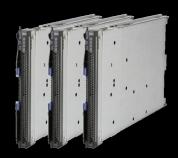

HS22V – Cloud Compute Servers Intel Xeon 5660 2.8 GHz 2P (12 cores) with 72 GB memory

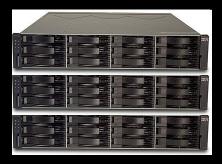

**DS3400 & EXP3000** 

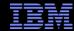

# Software Components

- Service Management TSAM 7.2.1
- Provisioning TPM 7.2
- Service Requests TSRM 7.2.0.1
- Monitoring ITM 6.2.2 FP01
- Usage & Accounting TUAM 7.1.2
- User Directory ITDS 6.2
- WebSphere Network Deployment 6.1.0.23
- Database DB2 9.5 FP3
- System Automation TSAMP 3.1.0.6
- Web Server IBM HTTP Server 7.0 with WAS 7.0 Plugin
- Virtualization VMware vCenter Server 4.1
- Hypervisor ESXi 4.1

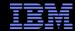

## **Network**

- Cloudburst has multiple internal and customer networks
- Cloud Management VLAN (ID 90): 10.90.x.y
  - VM Network used by TSAM to retrieve ITM data
- Cloud Customer VLAN (ID 130): customer defined
  - Customer network on the provisioned VMs
- TPM Management VLAN (ID 70): 192.168.a.b
  - Used by TSAM to connect to the vCenter
- Cloud Management VLAN 100 (ID 100): 10.100.0.\*
  - Network used for ITM agent deployment

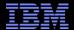

## Network

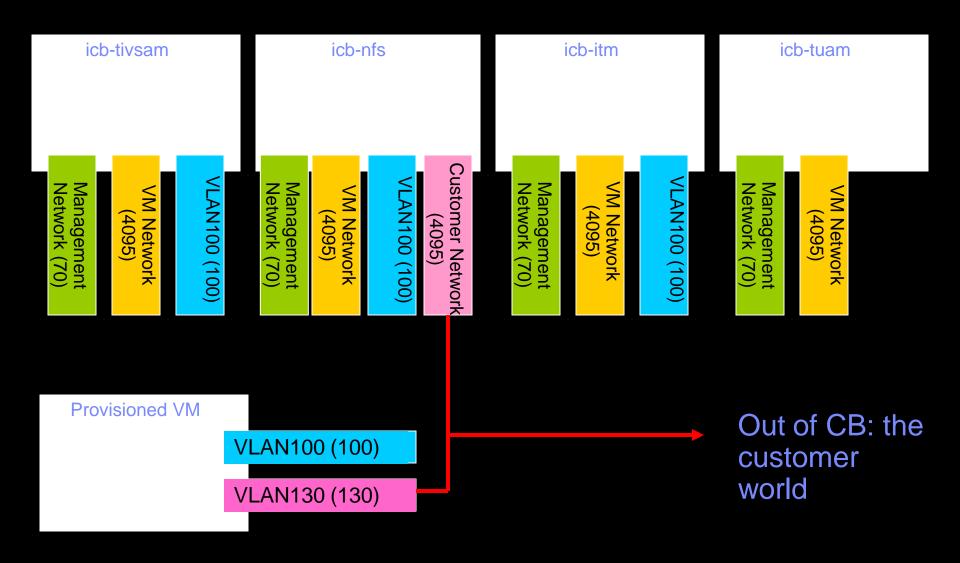

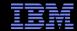

# Tivoli Management Stack

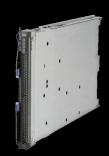

- Four virtual machines on first blade
  - icb-tivsam
    - TSAM
    - TPM
    - ITDS
    - WebSphere
    - DB2
    - SLES
  - icb-itm
    - ITM
    - DB2
    - SLES
  - icb-tuam
    - TUAM
    - DB2
    - SLES
  - icb-nfs
    - HTTP Server
    - SLES

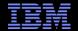

# Management Console

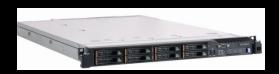

- IBM 3550 M3
- Windows 2008
- IBM Director
- Active Energy Manager
- Tivoli Monitoring for Energy Management
- VMware vSphere Client
- DB2
- WebSphere

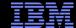

# USING THE SYSTEM

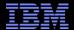

# Using the system

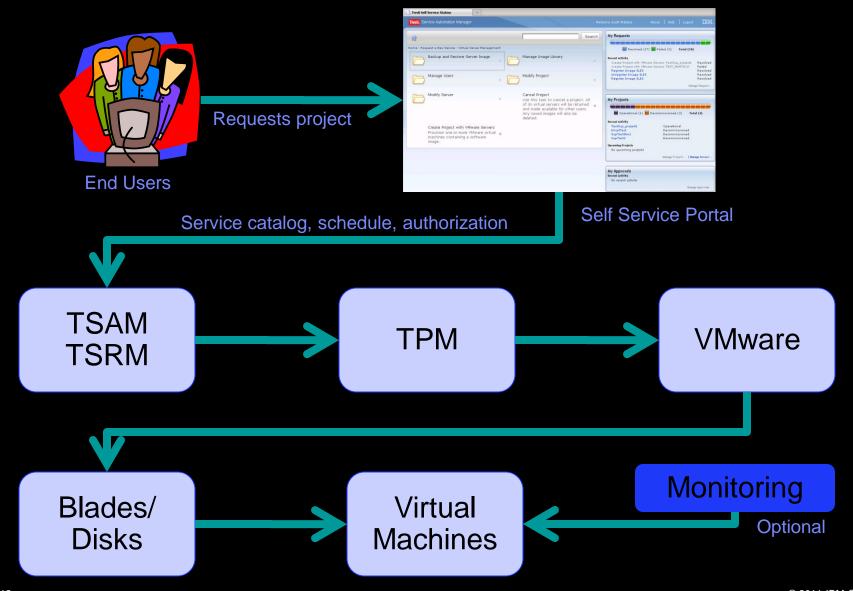

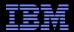

## Self Service Portal – Closer Look

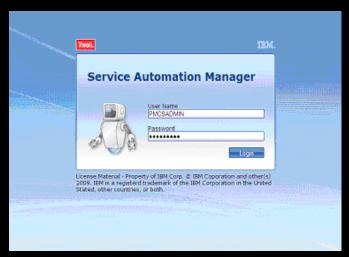

SimpleSRM login

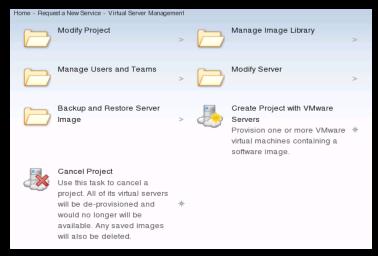

Working with Virtual Servers

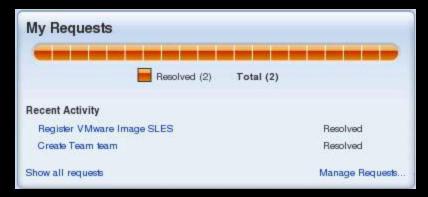

View Your Requests

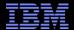

# Creating a project

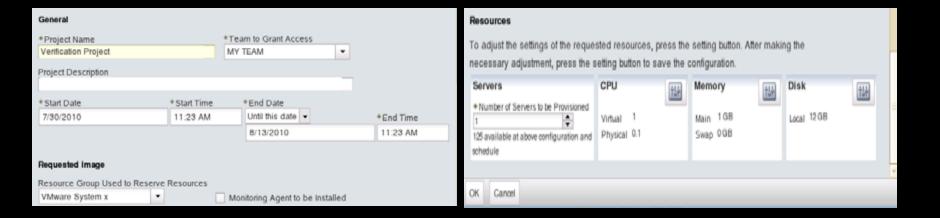

- Give the project a name and select the team to grant access
- Select start and stop dates
- Optionally select the ITM operating system agent
- Select the system and options for the virtual machine(s) that you wish to provision

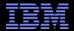

# Monitoring – Virtual Machines

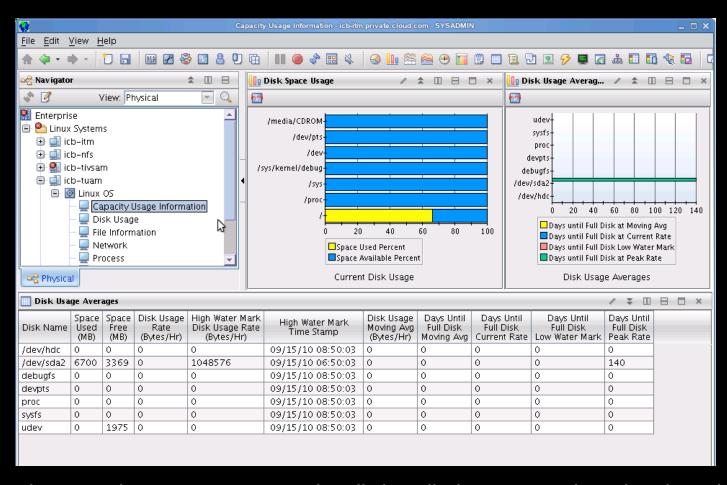

View into the operating system agent optionally installed on your project virtual machines

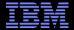

# Monitoring – Energy Management

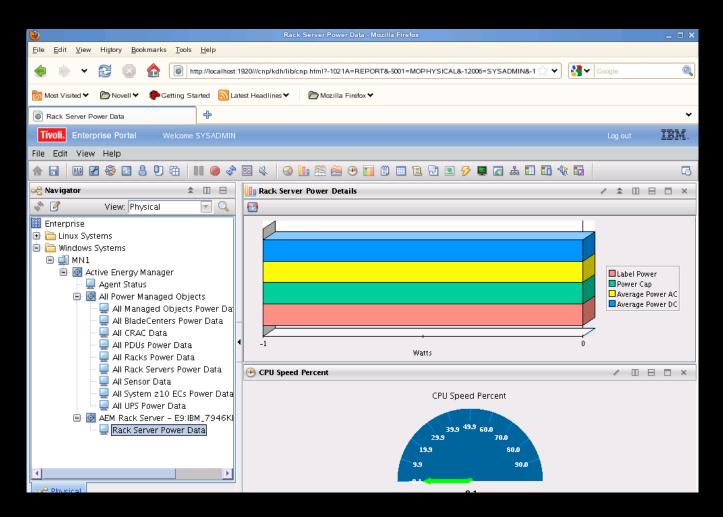

View into the Energy Management agent installed on the management console system

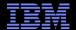

# **Support**

- Single Point of Contact (SPOC)
- Entitlement is performed against the solution and routed to Tivoli Triage Team
- Triage works with you to determine the problematic area and fix the problem or route to the appropriate team
- Fixes are tested with the solution and provided by the solution
- This support includes software and hardware!

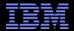

# What is Support Seeing?

- Connectivity related issues
  - Some issues when connecting to the network to your network
- Template creation
  - Requires Cygwin with Windows
- Renewing HTTP certificates
  - Set to expire after one year by default
- Issues provisioning with ITM agent selected
  - Two main drivers behind this
    - Due to prerequisites missing
    - Not enough disk space selected for the install

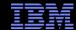

## Links

- IBM Support Portal
  - http://www.ibm.com/support/entry/portal/Overview/Software/Tivoli/IBM\_CloudBurst
- Info Center
  - http://publib.boulder.ibm.com/infocenter/tivihelp/v10r1/topic/com.ibm.cb.doc\_2.1/cloudbu rst\_welcome.html
- developerWorks
  - https://www.ibm.com/developerworks/wikis/display/ibmcloudburst/IBM+CloudBurst+Product+Overview
- IBM Cloudburst product info
  - http://www-01.ibm.com/software/tivoli/products/cloudburst/

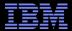

# Wrap Up

• Questions??

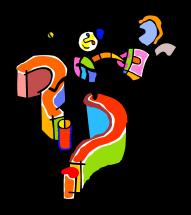

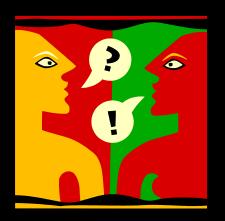